### Н. Ю. Ружицкий

#### РАЗРАБОТКА ПРИЛОЖЕНИЯ ПО УЧЕТУ ОРГТЕХНИКИ В СРЕДЕ DELPHI 10 SEATTLE С ИСПОЛЬЗОВАНИЕМ БАЗЫ ДАННЫХ FIREBIRD И IBEXPERT

Статья посвящена описанию приложения по учету оргтехники для КПУП «Гомельводоканал» в среде Delphi 10 Seattle с использованием базы данных Firebird и графической оболочки IBExpert. Проанализированы готовые решения для учета оргтехники. Приложение позволяет вносить изменения в базу данных, производить поиск данных и формировать необходимую документацию.

На любом предприятии имеется большое количество оргтехники. Поэтому возникает необходимость вести учет мест расположения, используемого оборудования, его комплектации и ответственных за это оборудование. Для учета оргтехники разработано много готового программного обеспечения, это такие программы как «Hardware Inspector», «Учет Оргтехники», «HardInfo», «Страйк: Инвентаризация Компьютеров 8.16» и др. Каждая из этих программ обладает определенными недостатками. Так, например, программа «Hardware Inspector» обладает низкой производительностью, отсутствием транзакций, средств восстановления, средств контроля доступа.

Основным недостатком программы «Учет Оргтехники» является то, что она условно-платная и без регистрации и покупки лицензии при выходе из программы информация сохраняется только о пяти компьютерах. Так же, у данной программы отсутствует возможность задать места расположения электронно-вычислительной техники.

Недостатками программы «HardInfo» является отсутствие совместимости с Windows 8, а так же с более поздними версиями и истории перемещений электронновычислительной техники.

Программа «Страйк: Инвентаризация Компьютеров 8.16» является платной и бесплатная пробная версия не обладает заявленным функционалом. Недоступно занесение данных сотрудников предприятия и расположение рабочих мест.

Кроме того, готовые решения не учитывают специфику конкретного предприятия и требуют существенной доработки. Поэтому возникла необходимость разработки приложения для учета электронно-вычислительной техники на КПУП «Гомельводоканал». В качестве среды для разработки СУБД был выбран IBExpert. IBExpert - GUI-оболочка, предназначенная для разработки и администрирования баз данных InterBase и Firebird, а также для выбора и изменения данных, хранящихся в базах [1].

IBExpert обладает множеством облегчающих работу компонентов: визуальный редактор для всех объектов базы данных, редактор SQL и исполнитель скриптов. отладчик для хранимых процедур и триггеров, построитель области, инструмент для импорта данных из различных источников, собственный скриптовый язык, а также дизайнер баз данных и т. д.

В приложении созданы 3 связанные между собой таблицы:

- «Сотрудники»,

- «Основные средства»

 $-$  «Рабочие места»

Основной средой для разработки программного обеспечения был выбран Delphi10 Seattle.

Приложение позволяет отслеживать размещение и использование оргтехники предприятия, а также формировать необходимую документацию. Работа с приложением доступна только Администратору. Для Администратора доступно создание, добавление, удаление и редактирование объектов конфигурации, а также обновление конфигурации для последующего её использования, а так же формирование необходимых печатных документов. На рисунке 1 показано основное меню приложения.

• Учет комплектующих

Рисунок 1 – Основное меню приложения

В приложении реализованы следующие возможности:

– хранение информации об аппаратной части компьютера с кратким описанием;

– хранение краткой информации о сотрудниках, за которыми закреплена техника;

– редактирование, удаление, добавление данных в таблицах базы данных (таблицы «Сотрудники», форма редактирования и ввода данных представлена на рисунке 2);

– поиск необходимой информации (для таблицы «Сотрудники», форма поиска и фильтрации данных представлена на рисунке 3);

– отчёт, представляющий собой накладную установленного образца на внутреннее перемещение компьютерной техники.

Основным печатным документом является «Акт временного использования» с помощью которого оборудование передается в ответственность работника предприятия.

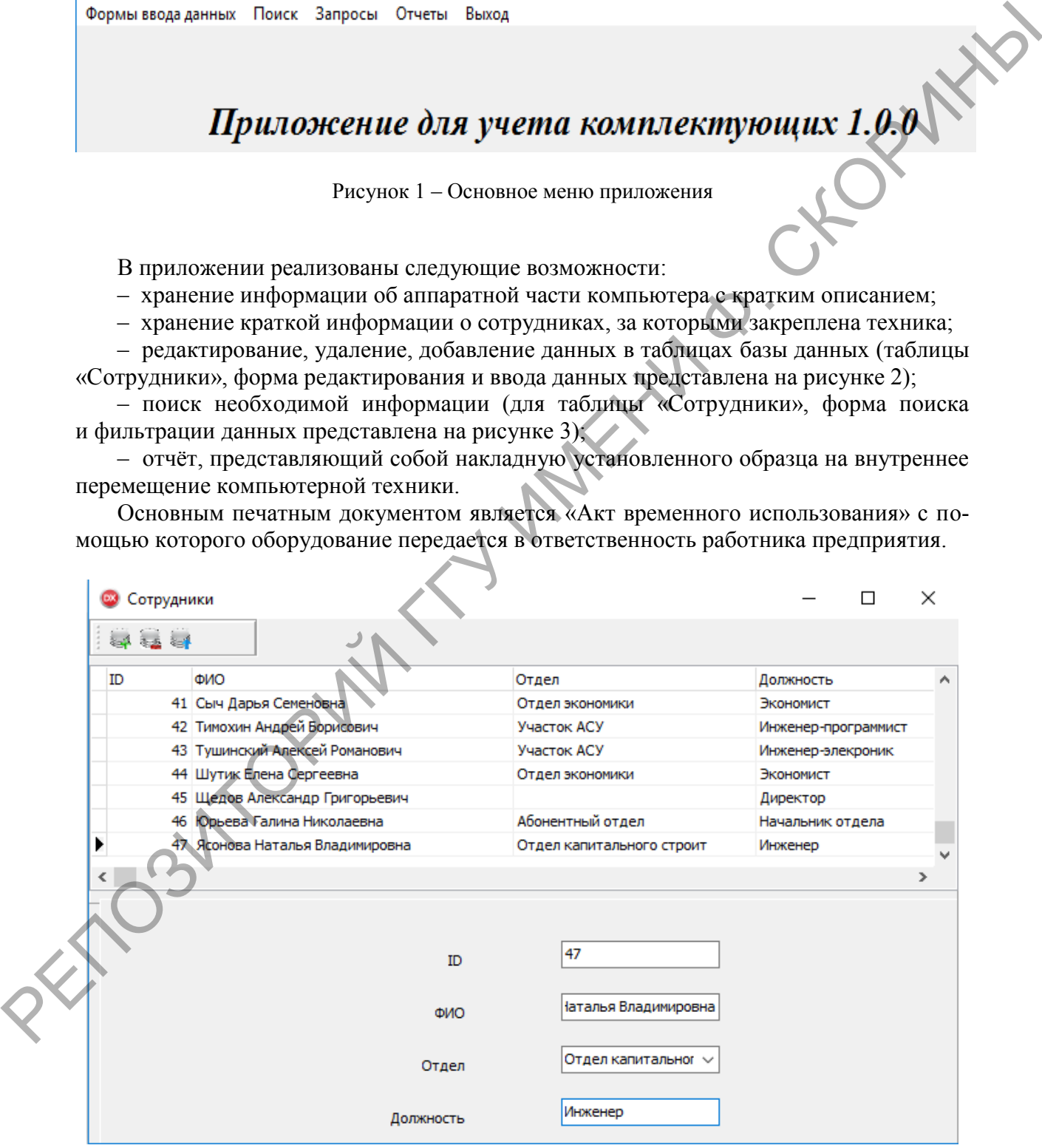

Рисунок 2 – Форма ввода и редактирования данных таблицы «Сотрудники»

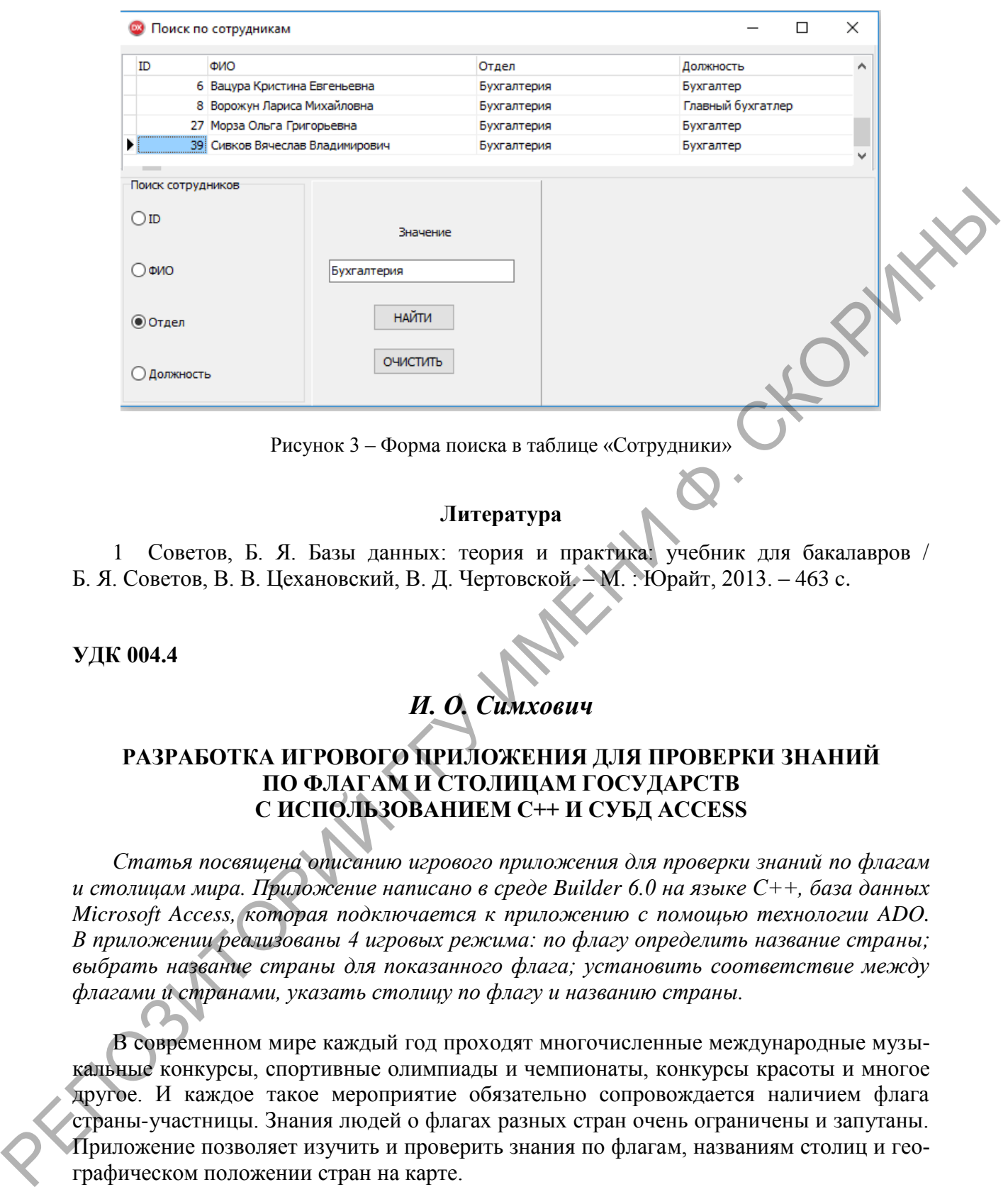

Рисунок 3 – Форма поиска в таблице «Сотрудники»

#### **Литература**

1 Советов, Б. Я. Базы данных: теория и практика: учебник для бакалавров / Б. Я. Советов, В. В. Цехановский, В. Д. Чертовской. – М. : Юрайт, 2013. – 463 c.

### **УДК 004.4**

# *И. О. Симхович*

## **РАЗРАБОТКА ИГРОВОГО ПРИЛОЖЕНИЯ ДЛЯ ПРОВЕРКИ ЗНАНИЙ ПО ФЛАГАМ И СТОЛИЦАМ ГОСУДАРСТВ С ИСПОЛЬЗОВАНИЕМ С++ И СУБД ACCESS**

*Статья посвящена описанию игрового приложения для проверки знаний по флагам и столицам мира. Приложение написано в среде Builder 6.0 на языке C++, база данных Microsoft Access, которая подключается к приложению с помощью технологии ADO. В приложении реализованы 4 игровых режима: по флагу определить название страны; выбрать название страны для показанного флага; установить соответствие между флагами и странами, указать столицу по флагу и названию страны.*

В современном мире каждый год проходят многочисленные международные музыкальные конкурсы, спортивные олимпиады и чемпионаты, конкурсы красоты и многое другое. И каждое такое мероприятие обязательно сопровождается наличием флага страны-участницы. Знания людей о флагах разных стран очень ограничены и запутаны. Приложение позволяет изучить и проверить знания по флагам, названиям столиц и географическом положении стран на карте.

Приложение написано в среде Builder 6.0 на языке C++ [1–3], база данных Microsoft Access, которая подключается к приложению с помощью технологии ADO.

При разработке приложения была создана БД «Countries.mdb», состоящая из 6 таблиц: «Europe», «Africa», «Asia», «NorthAmerica», «SouthAmerica» и «Oceania». Таблица «Europe» содержит 44 записи, «Africa» – 52 записи, «Asia» – 46 записей, «NorthAmerica» – 23 записи, «SouthAmerica» – 12 записей, а таблица «Oceania» – 15 записей.